## Goals - Quote Status

This article applies to:

[Pro](http://bit.ly/2WNQ7vw) [Max](https://keap.com/keap-max)

A Quote status goal can be achieved when a quote is:

- $\bullet$  Sent = quote email is sent
- $\bullet$  Viewed = quote is viewed online
- $\bullet$  Accepted = quote is accepted

## 1. Click and Drag a goal onto the canvas

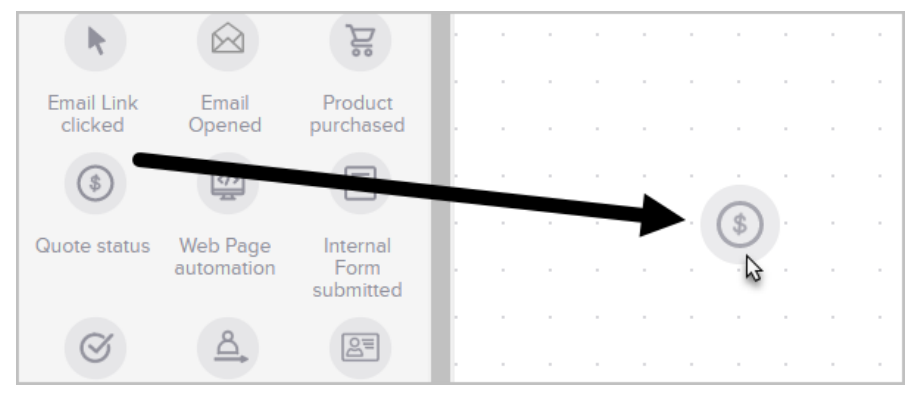

2. Optional: Double-click the name below the icon to customize it.

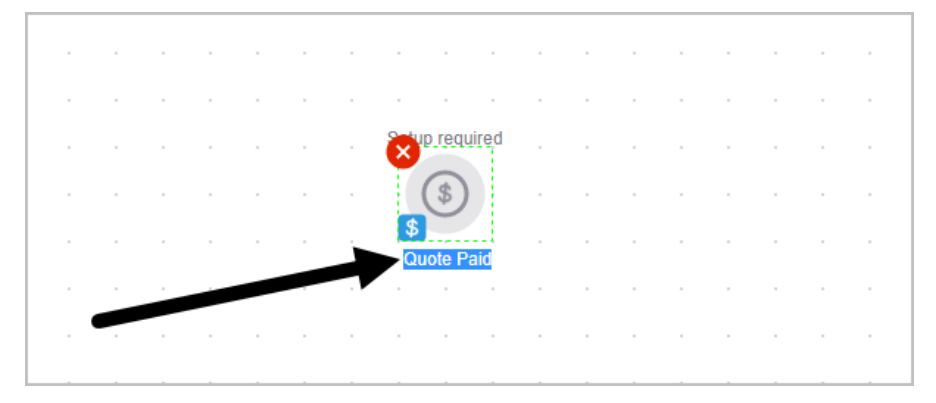

3. Double-click to select the Quote status

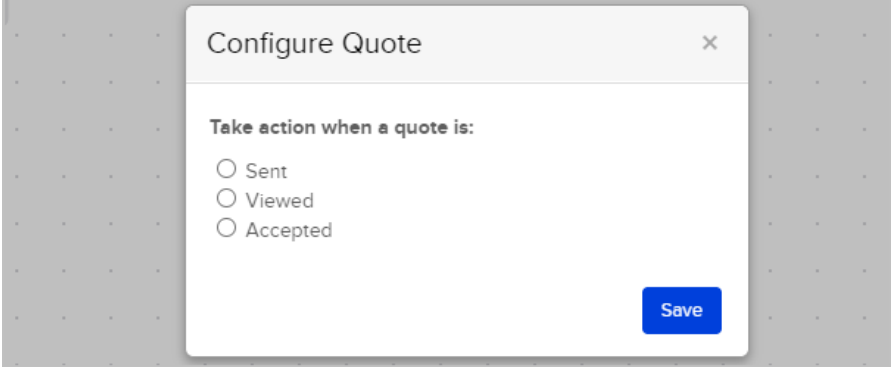

## 4. Click **Save**

## **Pro-Tip!**

A purchase goal (entry point) can also be triggered if the quote being paid online includes the same product as the purchase goal (specific or any product)

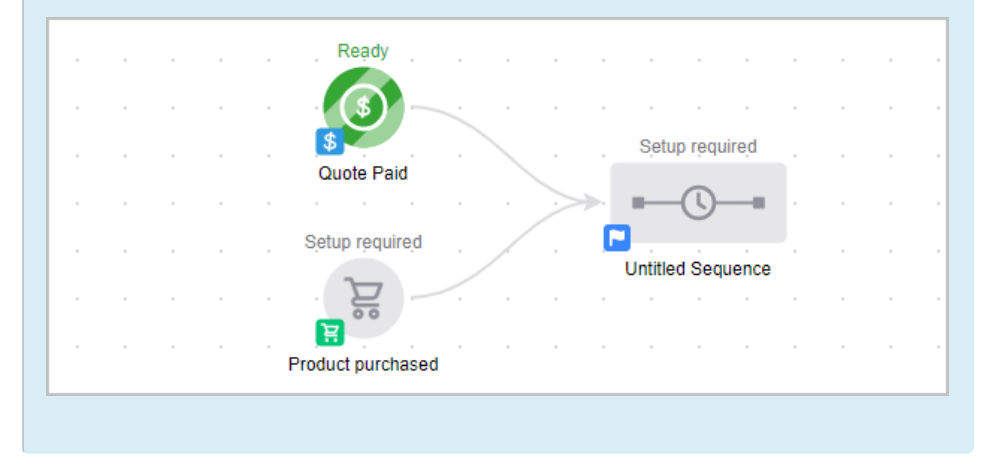